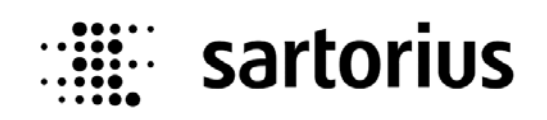

# **Phase Configurator for PR 1730 Phasenkonfigurator für PR 1730 PR 1781/..**

# **Operation Manual / Bedienungsanleitung**

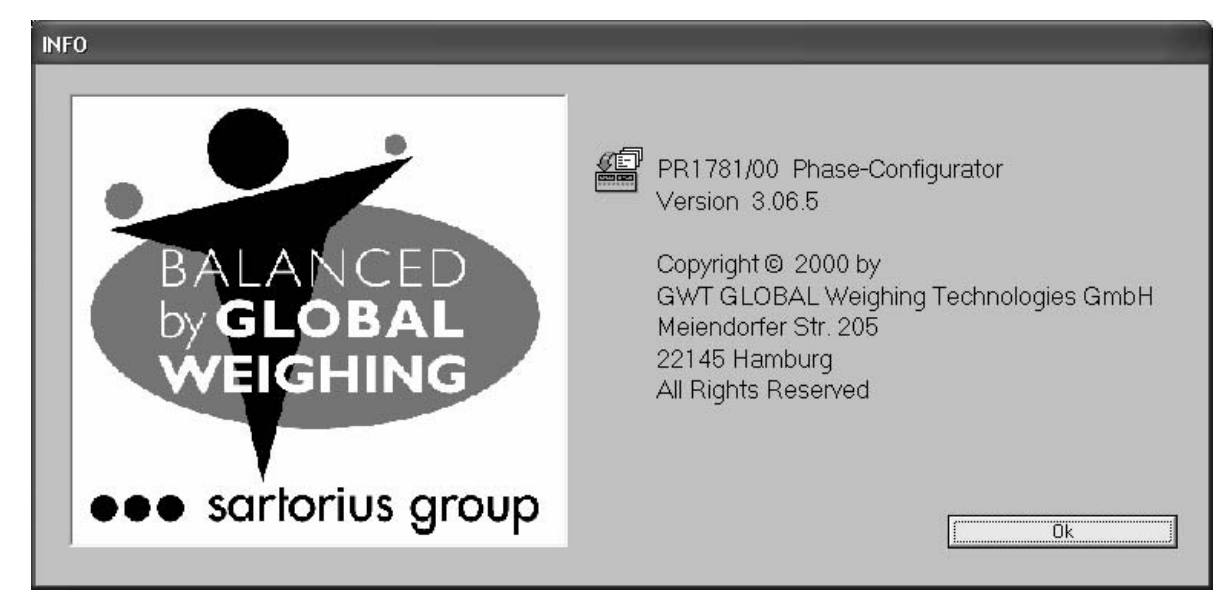

**Operation Manual Bedienungsanleitung** 

**9499 053 43641 Edition 1.1** 

**Ausgabe 1.1 23-08-2004**

**For Für PR 1781/..**

#### **Please note**

Any information in this document is subject to change without notice and does not represent a commitment on the part of SARTORIUS. This product should be operated only by trained and qualified personnel. In correspondence concerning this product the type, name and release number as well as all license numbers in relation to the product have to be quoted.

#### **Important**

This product is partly copyrighted. It may not be modified or copied and may not be used without purchasing or written authority from the copyright owner (SARTORIUS). By using this product, you agree to be bound by the terms stated herein.

#### **Bitte beachten**

Alle Angaben in diesem Dokument sind unverbindlich für SARTORIUS und stehen unter Änderungsvorbehalt. Die Bedienung des Produktes darf nur von geschultem, fach- und sachkundigem Personal durchgeführt werden. Bei Schriftwechsel über dieses Produkt bitte Typ, Bezeichnung und Versionsnummer sowie alle mit dem Produkt in Zusammenhang stehenden Lizenznummern angeben.

#### **Wichtig**

Dieses Produkt ist in Teilen urheberrechtlich geschützt. Es darf nicht verändert oder kopiert und ohne Erwerb oder schriftliche Einwilligung des unheberrechtlichen Eigentümers (SARTORIUS) nicht benutzt werden. Durch die Benutzung dieses Produktes werden obige Bestimmungen von Ihnen anerkannt.

# List of Contents

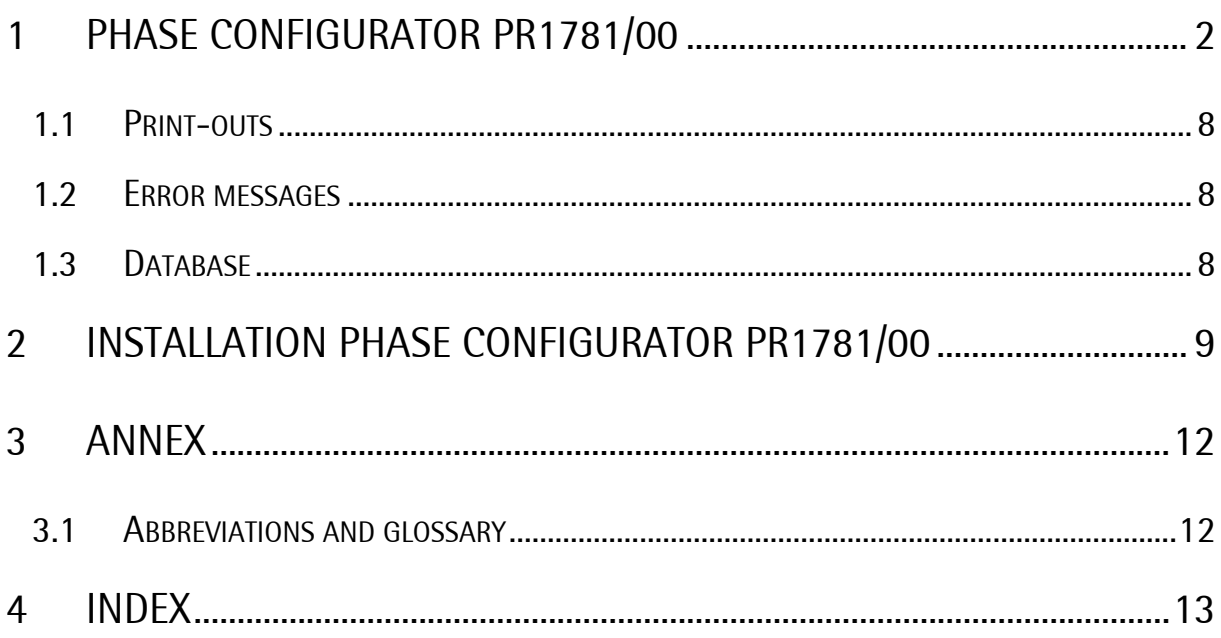

# Inhaltsverzeichnis

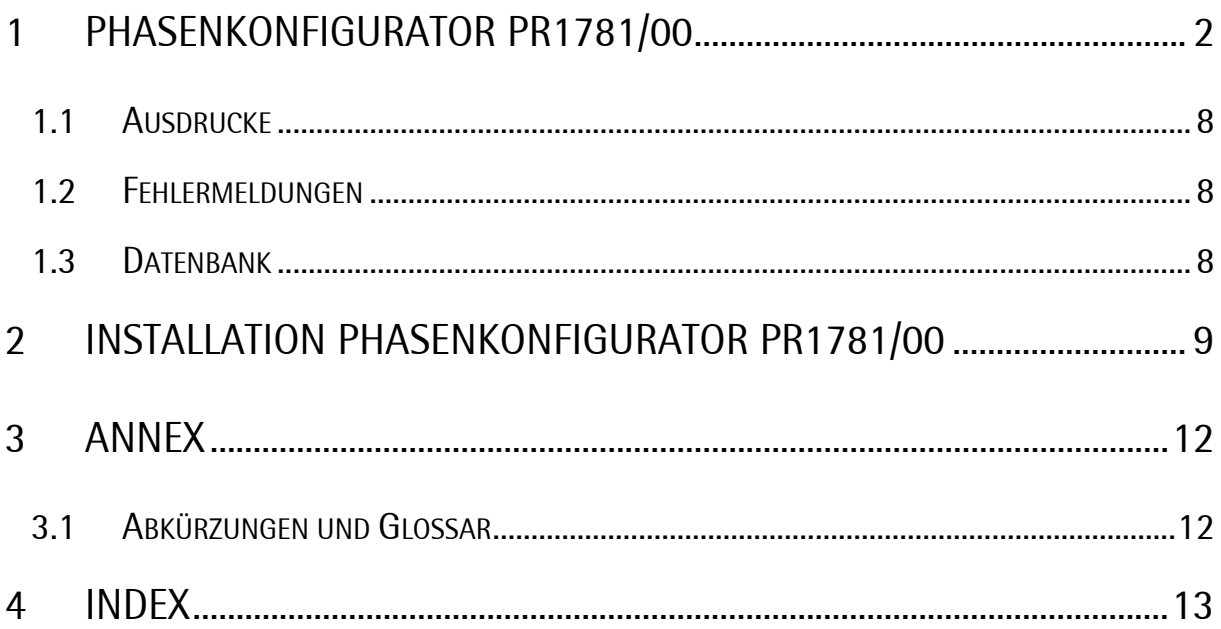

# **1 PHASE CONFIGURATOR PR1781/00**

The phase configurator in conjunction with the DDE server is the interface between InBatch PR1780 and the PR1730 standard function blocks. The three main tasks of the phase configurator are:

Conversion of InBatch phases and unit control tags into DDE variables (= object addresses in PR1730). Thus manual conversion of InBatch tags into DDE server items in InBatch is omitted. No entry of absolute DDE item addresses in the InBatch tag linker is necessary. InBatch can control collective several in a unit combined phases.

Supply of standard phases in PR1730 with static parameters. These parameters can be loaded into PR1730 or read from PR1730. These parameters are not part of InBatch phases and serve for additional parameter setting of the PR1730 phases, e.g. flowrate, overshoot in phase DOSING. The function block DOSING is used as default for all phases. To change that use Edit Phase(s).

Manually entering of InBatch independent phases in PR1730. This function is needed for systems that work with an other batch control system. Manually created phases can be used in other DDE-clients (e.g. InTouch or Excel).

DDE server PR1791 connects InBatch PR1780 with weight controller PR1730/01. The batch control system communicates with the DDE server exclusively via DDE items. Phase configurator PR1781/00 assigns the InBatch tags to the DDE variables of the DDE server and provides weight controller PR1730/01 with static phase parameters.

Exactly one DDE topic is assigned to each PR1730 connected to the DDE server (PR1791.EXE). The application name must be "PR1791". The unit control tags must also be exported during run-time tag export to permit unit control. With unit stop or *HOLD* the phases running on the unit must be stopped. This is only ensured if the unit control tags are exported and assigned to the phases in the phase configurator.

Only ControlSystem must be selected under Export Access(s) as InTouch DDE Tags in the InBatch Export Editor. TIM tags and Batch Function Tags need not be activated.

Phase configurator PR1781 can be started via start menu Programs. The DDE-server PR1791 has to be started already. We recommend storing a reference to the phase configurator (like all other programs used at run-time) on the operator interface.

A license in PR1730/01 is required (see also PR1730 system manual) for transmission of information to PR1730/01 via the phase configurator. Unless a license was entered into PR1730, a message in the WWLogger is recorded.

After completion of a project or after changes (for upgrade) you have to read in the InBatch (\*.CSV) output file into PR1781, configure phases and initialize PR1730/01. For configuration, proceed as follows:

If you use several projects you choose the directory of the required project with menu *File -> Set Working Directory*. If a project was already existing it is opened, else an empty data base is created.

The \*.CSV-file is read in after a click on the menu *File -> Read InBatch CSV-File*. The project is automatic generated with the present configurations. All eventual existing topics with relational phases are displayed.

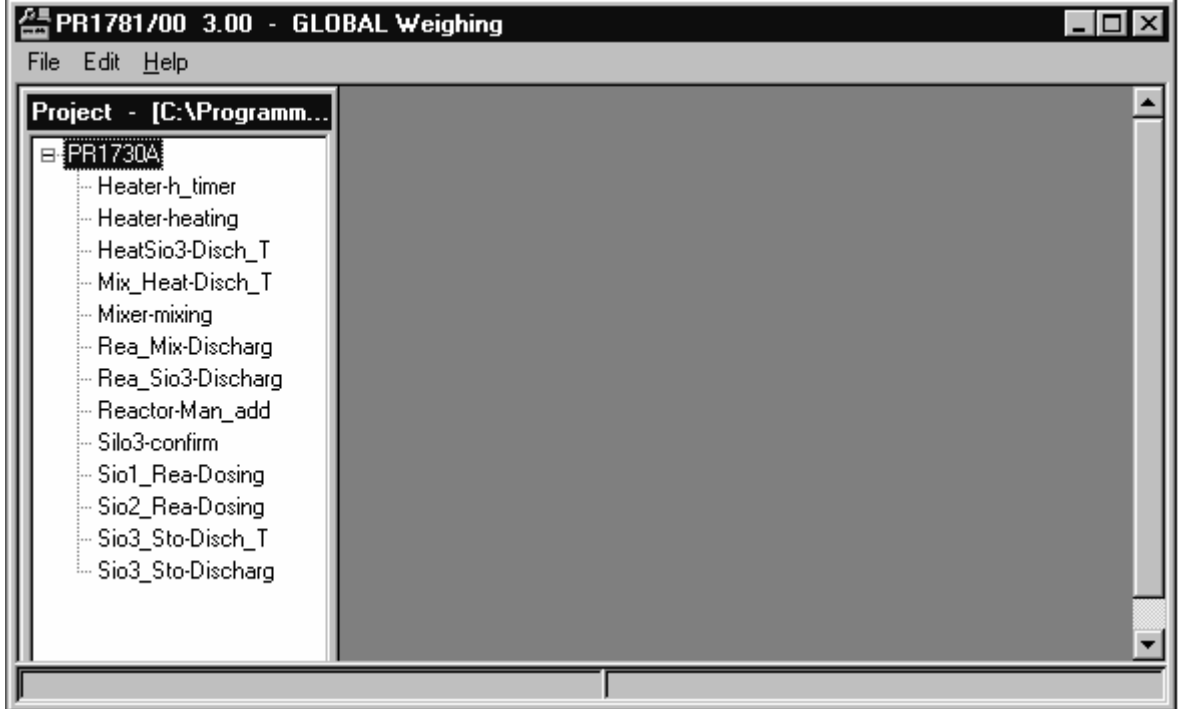

The run-time tags (\*.CSV file) exported from InBatch will be automatically written into the Accessdatabase 178102\_1.MDB. InBatch PR1780 writes the CSV data without path specification into InBatch directory CONFIG A). The data of the programmed standard phases (function blocks and function block variables in file 173001R1.PID) are also read in automatically.

To edit one or all phases of a certain topic, click on menu *Edit -> Edit phase(s)*. Subsequently, the table contains all exported InBatch phases with default function blocks and default parameters, i.e. *Static Phase Parameter* (SPP).

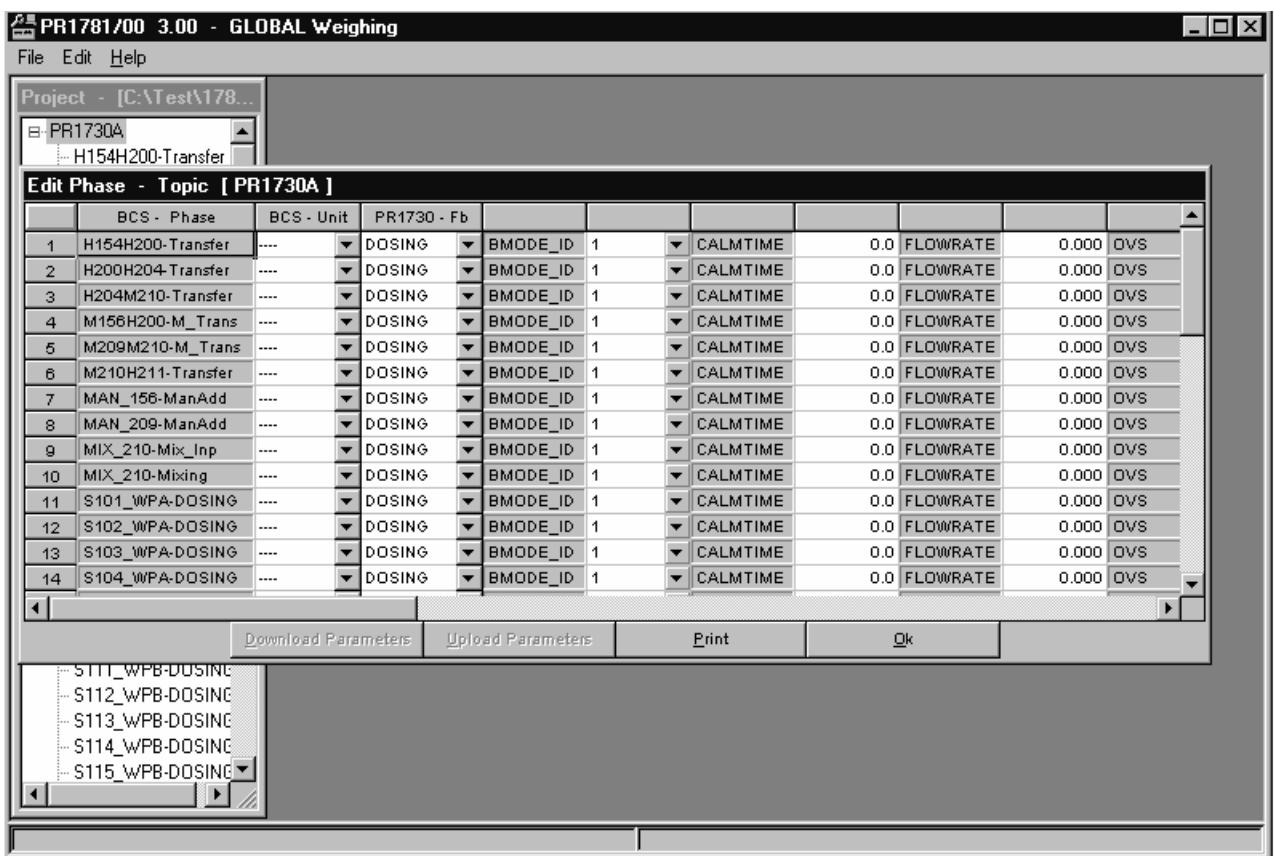

All phases and all parameters of the FB must be edited. The editor opens the selected phase - or all phases, if the device was selected. The CSV-file imports the BCS-Unit from InBatch as well, which are available in the dropdown list. You choose the BCS-Unit, by means of which the phase shall be controlled (HOLD, RESTART, ABORT).

After allocation of PR1730 function blocks (column *PR1730-Fb*, select from dropdown list) to each phase, the required SPP values are entered and the phases are allocated to the units (column *BCS-Unit*, for unit control, see also PR1730 system manual), when units were exported from InBatch. The following picture shows the phase configurator after data entry.

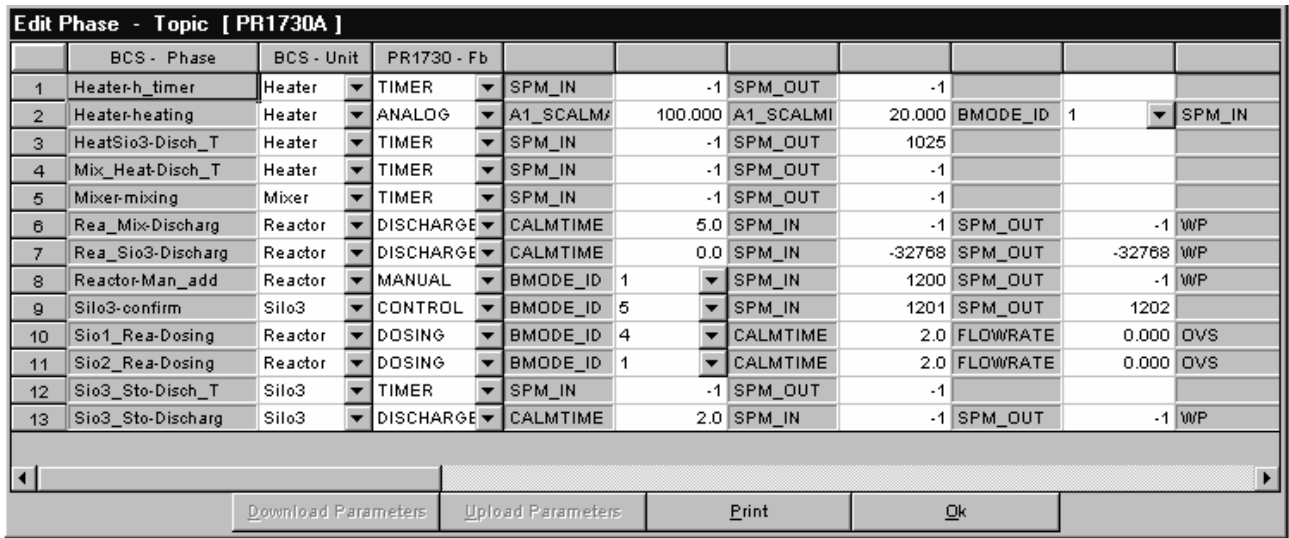

For the function of addresses SPM\_IN and SPM\_OUT, see also PR1730 system manual chapter 'Standard function blocks' and in Annex. Specification is as a bit number (see also PR1730 system manual). Due to the allocation to addresses ENA0 to MAT27, PR1730 programming is not indispensable in smaller applications with max. 5 I/O modules.

Data entries (e.g. overshoot OVS) are required in the format of the relevant PR1730 unit.

After entry of the required SPPs or allocation of units to the phases, the DDE server and PR1730 are initialized. Initialization means announcing the data structure to DDE server and PR1730. This is done by creating an \*.INI file and activating the DDE server by clicking on menu *File -> Write PR1791 INI-File*. Unless all InBatch tags could be converted, warnings and errors are output.

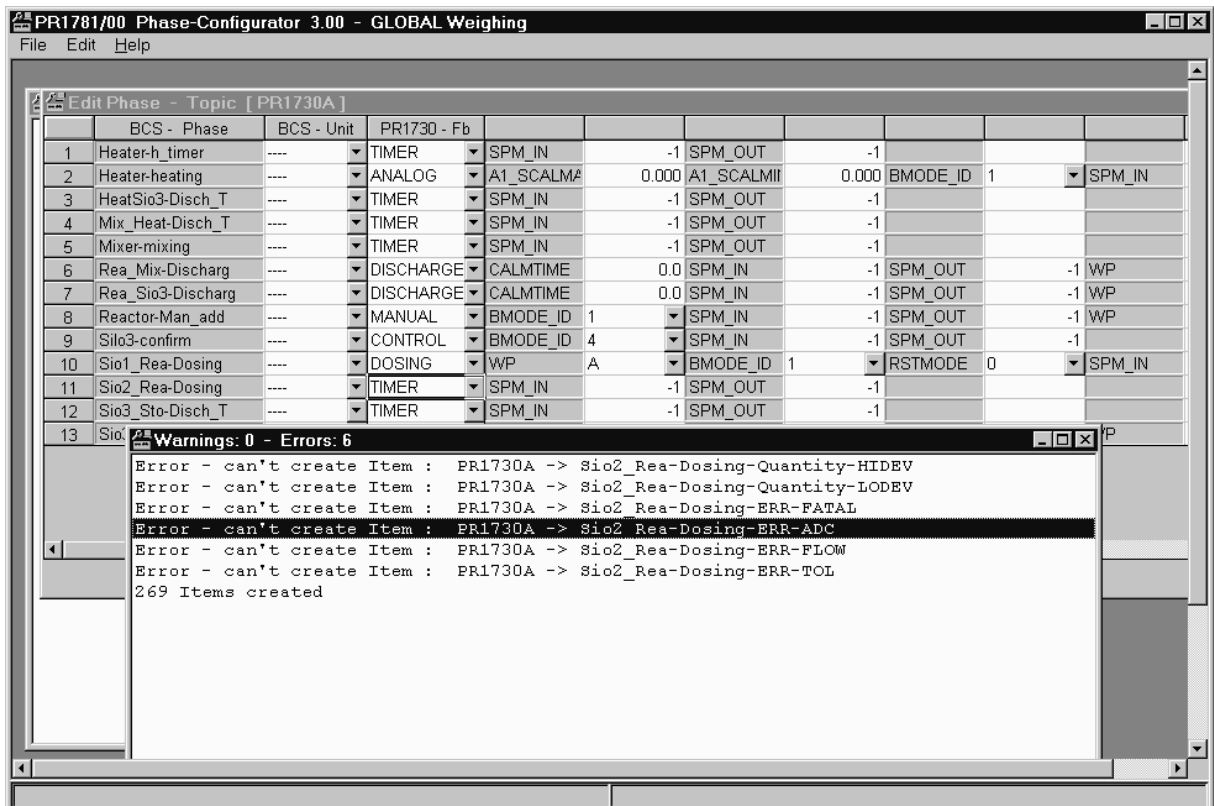

In the above example, the phase *Sio2\_Rea-Dosing* was allocated to the standard function block TIMER by mistake. After correction of errors the initialization of the exited topics is performed by clicking on the menu point Edit -> Init Device.

The parameters of selected phases can be sent to PR1730 by clicking on button *Download Parameters* in the window of the phase editor. Parameters for already defined phases can also loaded into the editor by clicking on button *Upload Parameters*.

If phases in InBatch were changed, or deleted or added, updating is possible by means of *Read InBatch CSV -Files.* A check with the already existing data is made and a warning or an error is output in case of data inconsistency.

) All phases must be stopped. All actual data in the DDE server are deleted.

By clicking on the menu *Edit -> Download Parameter(s)*, the values of all marked phases are loaded via DDE by the DDE server to PR1730. Errors during communication are displayed. This function is used with static phase parameter changes (e.g. batch preset point) in the running system. During download, no other process is allowed or able to use DDE server PR1791. InBatch PR1780 and InTouch PR1790 run-time processes must be stopped previously.

By clicking on the menu *Edit -> Upload Parameter(s)*, the SPP values of the marked PR1730 phases are fetched via DDE by the DDE server and saved into the database. This function is used for storage of a safety copy of the actual phase parameters in the database. The updated values are displayed in the table. Errors during DDE communication are displayed.

Clicking the menu *Edit -> Delete project* will delete all data of the project. Subsequently, InBatch- (\*.CSV) and PR1750 data (\*.PID) must be read in again.

Clicking the menu *File -> Print DDE-Tags* will print all DDE-Tags of the project.

• The phase configurator automatically allocates a number in PPR1730 to each unit exported by InBatch. By clicking the menu point *Edit -> Edit Unit*, the allocating process is launched and eventually modified, if necessary. The number of a unit becomes significant to the programmer, if the application program tries to access the data of that unit (PR1730 only knows the number, not the symbolic name).

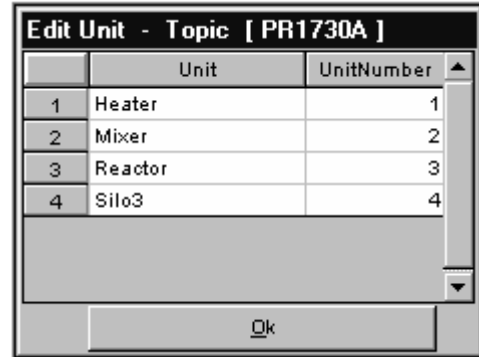

By clicking the menu File  $\rightarrow$  Test phase, a phase with all relational tags are tested, that means the values of all tags are displayed, and also, all the values of tags can be assigned. By pressing the button Poke, such values are evoked to be transmitted to the DDE-Server PR1791.

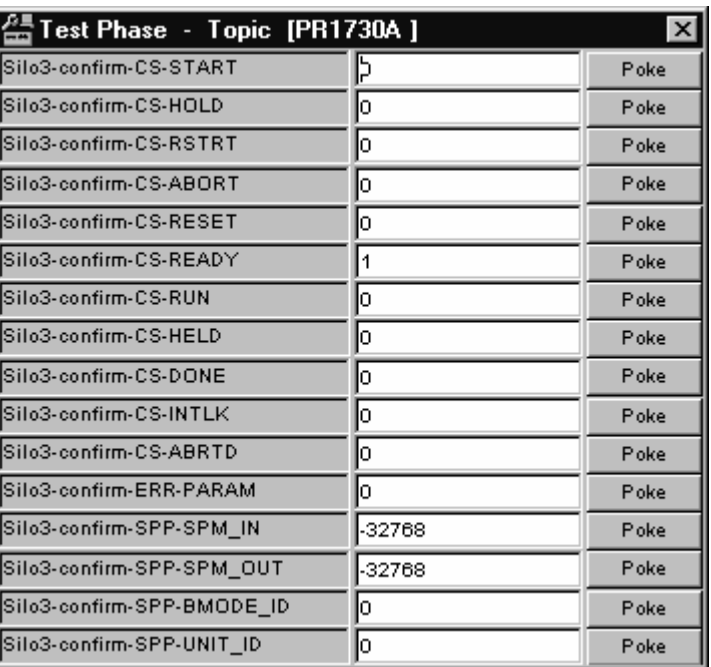

Independently from the InBatch phases as well as the Topics, user defined phases can be added and deleted manually (by clicking the menu *Edit -> Add Device, Delete Device, Add Phase, Delete Phase*). These phases can further be used by other programs e.g. InTouch and Visual Basic applications.

### **1.1 Print-outs**

Printing the configuration data is possible with button *Print*.

### **1.2 Error messages**

Errors and/or warnings which occur during updating with *Read InBatch CSV-Files*, *Download Parameters*, *Upload Parameters, Write PR1791 INI-File* or *Init Device* are displayed as a list in an error window.

### **1.3 Database**

The entered data of phase configurator are stored in the 178102\_1.MDB access database.

Only a controlled exit from the program should be made. Otherwise, the database might be damaged irreparably with data loss.

Whenever a process of phase configurator is started, a database copy with the name \$178102\_1.MDB is generated in folder "Program files\Weighing\PR1781\".

# **2 INSTALLATION PHASE CONFIGURATOR PR1781/00**

The installation program updates system programs. **Therefore, all running programs must be finished before installation start.** This also applies to programs which are not given in the Windows NT taskbar. An example are programs for installation monitoring. The phase configurator logs in correctly in the system and can be de-installed easily by the relevant Windows function. Additional installation monitoring is therefore not necessary.

For installation of phase configurator PR1781, the privileges of an administrator are required.

In systems with several PCs, the phase configurator must be installed on each computer to which PR1730 is connected via the DDE server. Access to file \*.CSV is possible via network. File 173001R1.PID is copied during installation. This file is typical for the PR1730/01 firmware version.

Installation of the phase configurator starts by execution of program INSTALL.EXE on the delivered CD and selection of the offered product installations. Alternatively, program SETUP.EXE in the PR1781 directory of the CD can be called up.

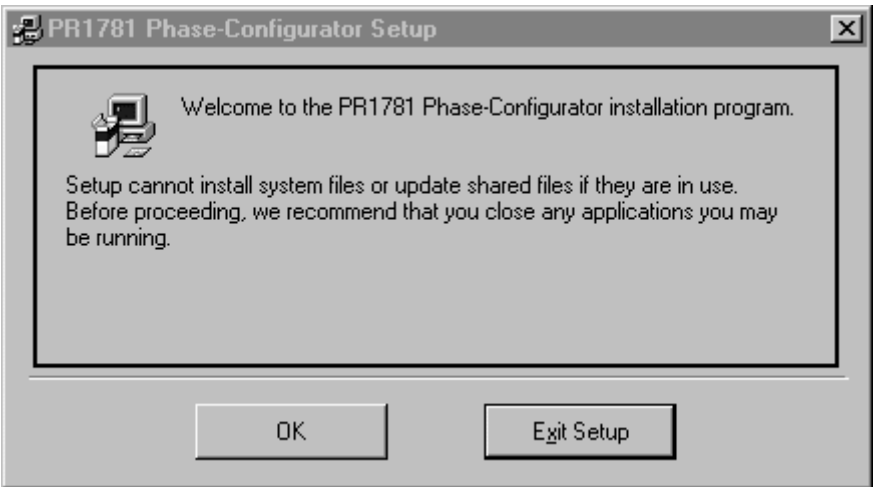

The destination path for installation can be changed in the following mask. The directory is created by the installation program. We recommend not to change the proposed directory.

Click on the installation symbol to continue the installation.

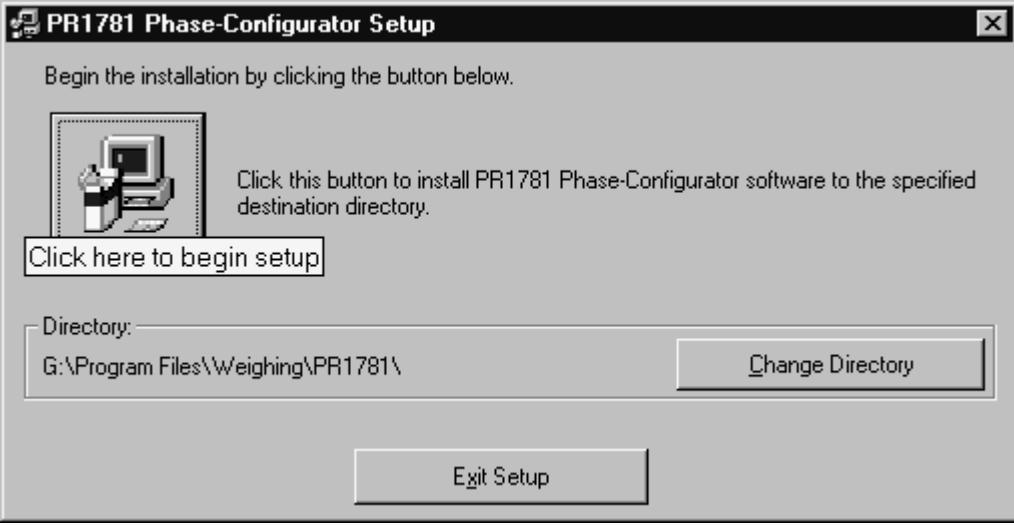

In case of a conflict with a still running program during system file updating, an error message is displayed. *OK* continues the installation. The relevant file is not updated.

If the installation program should find an already installed phase configurator, installation can be cancelled. After deinstallation of the old version using the relevant function of Windows NT, the installation must be continued at the beginning. In case of phase PR1781, the existing version can be updated without problem. In this case, the two following dialogues must be replied with *No*, or *Yes* .

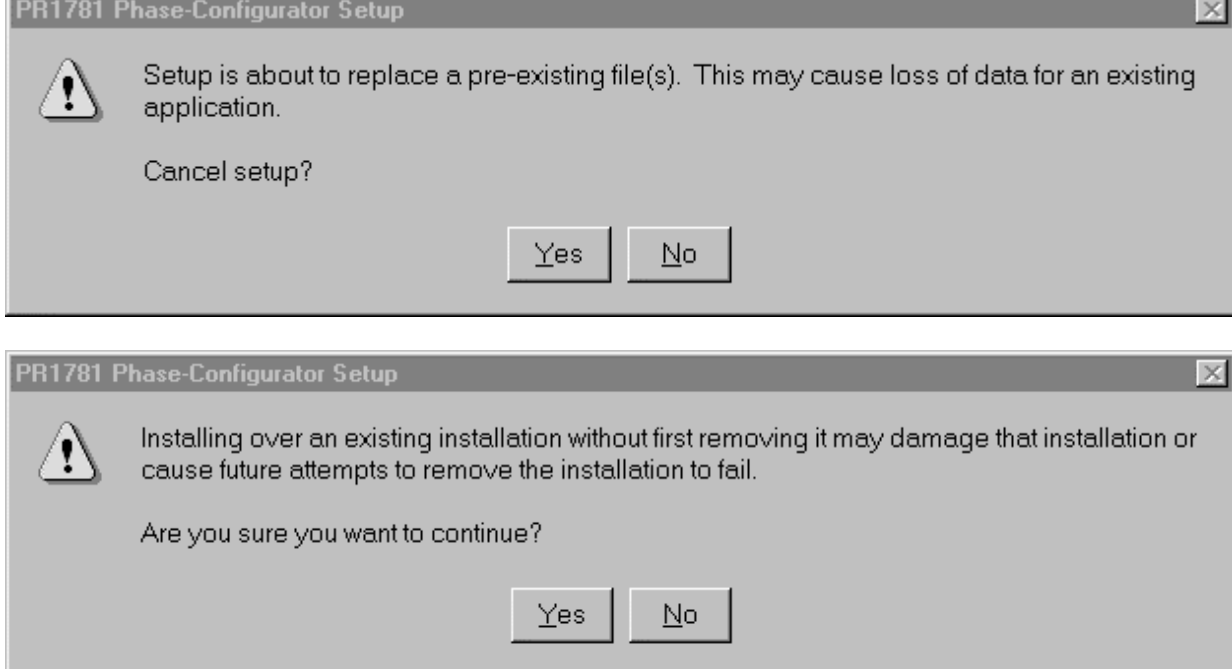

After all files were copied and program set-up was completed, a message is output to the user.

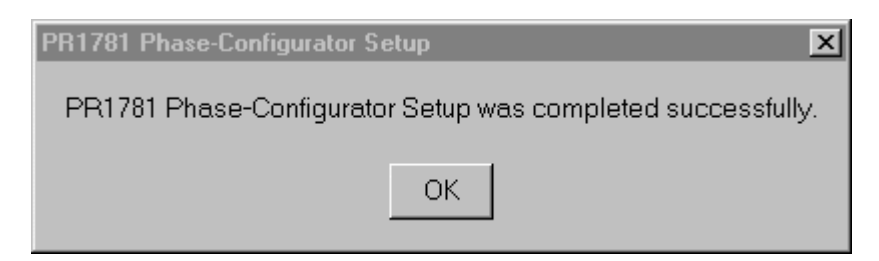

If the installation program finds an elder Windows NT version, the following hint is displayed. The system should be updated accordingly.

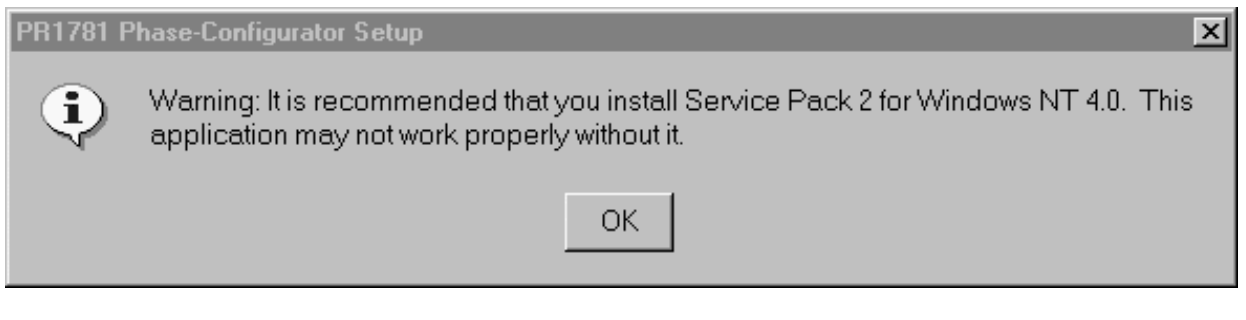

The installation program is finished.

If the installation should be interrupted at any point, program SETUP.EXE must be called up again. All temporary files are deleted by the installation program.

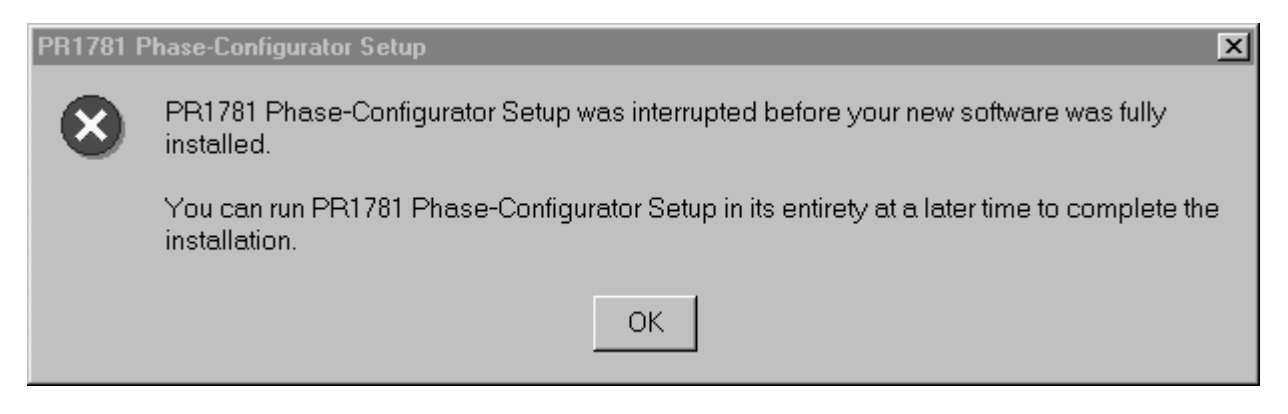

For data transmission to PR1730/01 by means of the phase configurator, a license in PR1730/01 is necessary (see also PR1730 system manual). Unless a license was entered in PR1730/01, a message is reported in the WWLogger .

# **3 ANNEX**

# **3.1 Abbreviations and glossary**

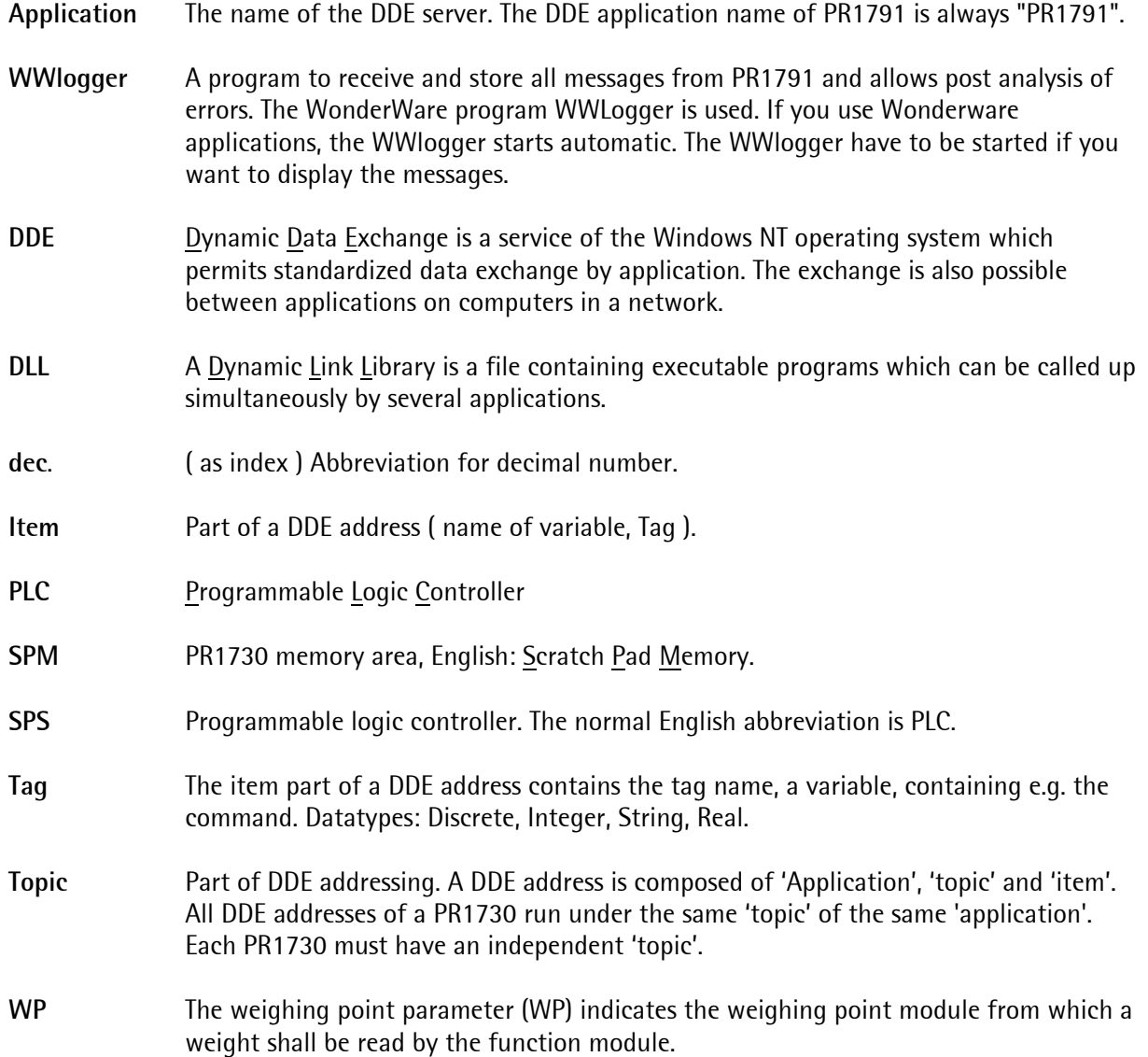

# 4 INDEX

#### $\boldsymbol{\mathcal{S}}$

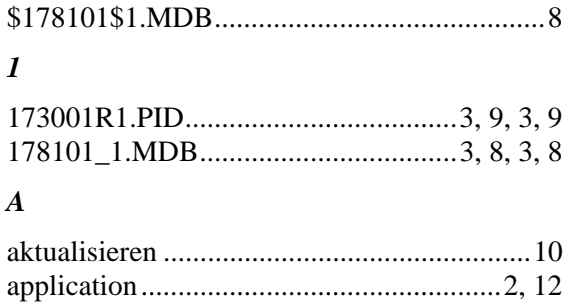

### $\mathcal{C}$

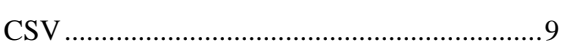

#### $\boldsymbol{D}$

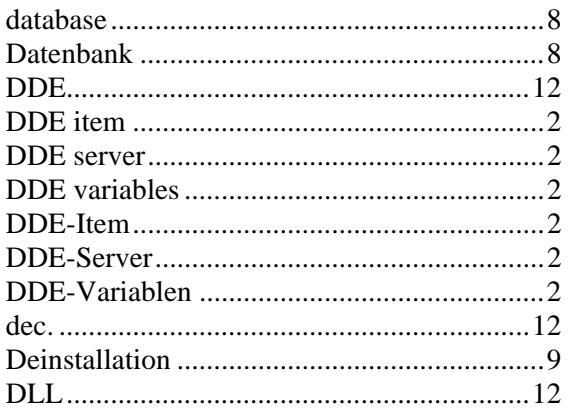

#### $\boldsymbol{E}$

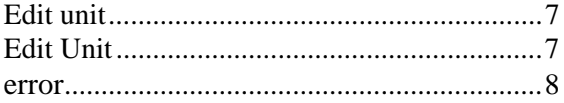

#### $\overline{F}$

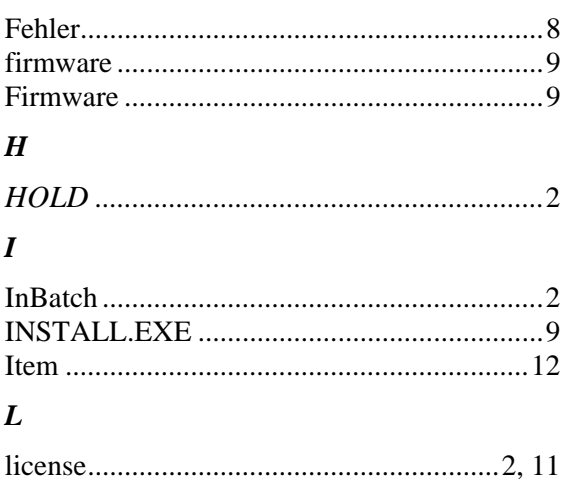

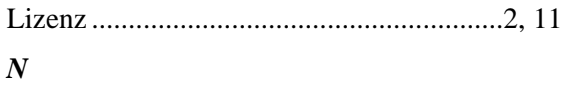

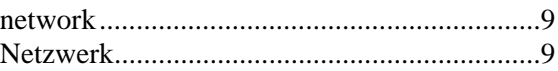

#### $\boldsymbol{P}$

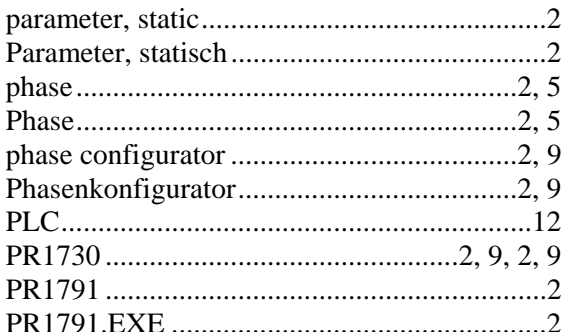

#### $\boldsymbol{R}$

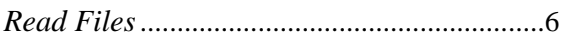

#### $\boldsymbol{S}$

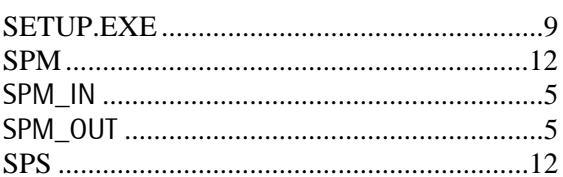

#### $\overline{T}$

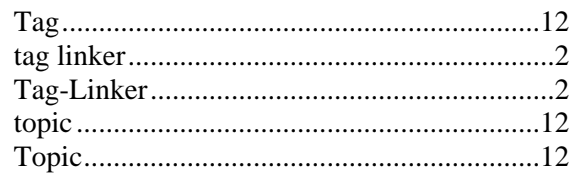

#### $\boldsymbol{U}$

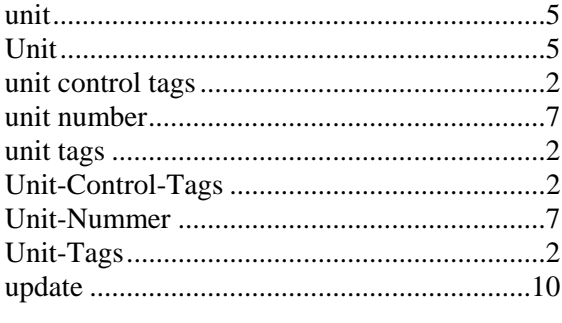

#### $\boldsymbol{W}$

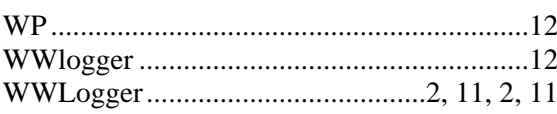

# Inhaltsverzeichnis

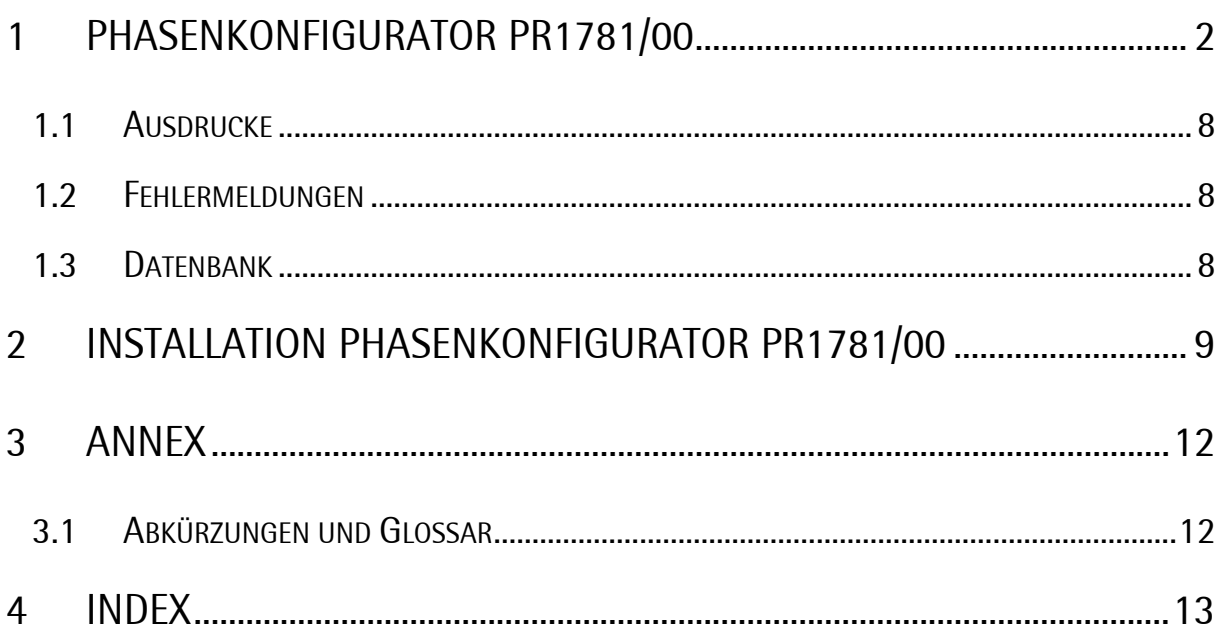

# **1 PHASENKONFIGURATOR PR1781/00**

Der Phasenkonfigurator bildet zusammen mit dem DDE-Server die Schnittstelle zwischen InBatch PR1780 und den Standard-Funktionsblöcken des PR1730. Der Phasenkonfigurator hat im wesentlichen drei Aufgaben:

Umsetzung von InBatch-Phasen- und Unit-Control-Tags auf DDE-Variablen (= Objektadressen in PR1730). Damit entfällt die manuelle Umsetzung von InBatch-Tags auf DDE-Items des DDE-Servers in InBatch. Es ist keine Eingabe von absoluten DDE-Item-Adressen im InBatch Tag-Linker notwendig. Für InBatch können mehrere in einer Unit zusammengefasste Phasen gemeinsam gesteuert werden.

Versorgung der Standardphasen im PR1730 mit statischen Parametern. Diese Parameter können in PR1730 geladen werden bzw. von PR1730 geholt werden. Diese Parameter sind nicht Bestandteil von InBatch-Phasen und dienen der zusätzliche Parameterisierung der PR1730 Phasen wie z.B. Flowrate, Overshoot in der Phase DOSING. Allen Phasen wird erstmalig als Default der Function Block DOSING zugewiesen. Die Bearbeitung erfolgt mit Edit Phase(s).

Manuelles Anlegen von Phasen in PR1730 unabhängig von InBatch. Diese Funktionalität wird benötigt für Systeme, die ein anderes Batch Control System benutzen. Manuell erzeugte Phasen sind in anderen DDE-Clients (z.B. InTouch oder Excel) anwendbar.

Der DDE-Server PR1791 verbindet InBatch PR1780 mit dem Wägekontroller PR1730/01. Das Batch Control System kommuniziert mit dem DDE-Server ausschließlich über sogenannte DDE-Items. Der Phasenkonfigurator PR1781/00 übernimmt die Zuweisung der InBatch-Tags auf die DDE-Variablen des DDE-Servers und die Versorgung des Wägekontroller PR1730/01 mit statischen Phasenparametern.

Jeder am DDE-Server (PR1791.EXE) angeschlossene PR1730 erhält genau ein DDE-Topic. Der Applikationsname muss "PR1791" heißen. Im Runtime-Export der Tags sollten auch die Unit-Control-Tags mit exportiert werden, um eine entsprechende Unit-Steuerung durchführen zu können. Bei einem Stop einer Unit bzw. *HOLD* müssen die darauf laufenden Phasen angehalten werden. Dies ist nur gewährleistet, wenn die Unit-Control-Tags exportiert und im Phasenkonfigurator den Phasen zugewiesen werden.

Im InBatch Export Editor ist unter Export Access(s) as InTouch DDE Tags nur ControlSystem zu wählen. TIM Tags und Batch Function Tags sind nicht zu aktivieren.

Der Phasenkonfigurator PR1781 kann über das Startmenü - Programme gestartet werden. Zuvor muss der DDE-Server PR1791 gestartet sein. Es wird empfohlen einen Verweis auf den Phasenkonfigurator (wie auch alle anderen zur Laufzeit benutzen Programme) auf der Arbeitsoberfläche abzulegen.

Um mit dem Phasenkonfigurator Informationen an PR1730/01 übergeben zu können, ist eine entsprechende Lizenz in PR1730/01 erforderlich (siehe Manual PR1730). Sollte keine Lizenz im PR1730 eingetragen worden sein, wird eine Meldung im WWLogger protokolliert.

Nach Abschluss des InBatch Projektes oder auch nach Änderungen (für ein Upgrade) müssen Sie die Ausgabedatei von InBatch (\*.CSV-File) in PR1781 einlesen, die Phasen konfigurieren und in den PR1730/01 initialisieren.

Zur Konfiguration geht man folgendermaßen vor:

Sie wählen, falls Sie mehrere Projekte benutzen, das Verzeichnis des gewünschten Projekts mit dem Menü File -> Set Working Directory. Falls ein Projekt existiert, wird es geöffnet, ansonsten wird eine leere Datenbank vorbereitet.

Das \*.CSV-File wird mit dem Menü File -> Read InBatch CSV-File gelesen. Das Projekt wird automatisch erzeugt. Es erscheint die aktuelle Konfiguration des Projektes. Alle evtl. bereits vorhandenen Topics mit zugehörigen Phasen werden angezeigt.

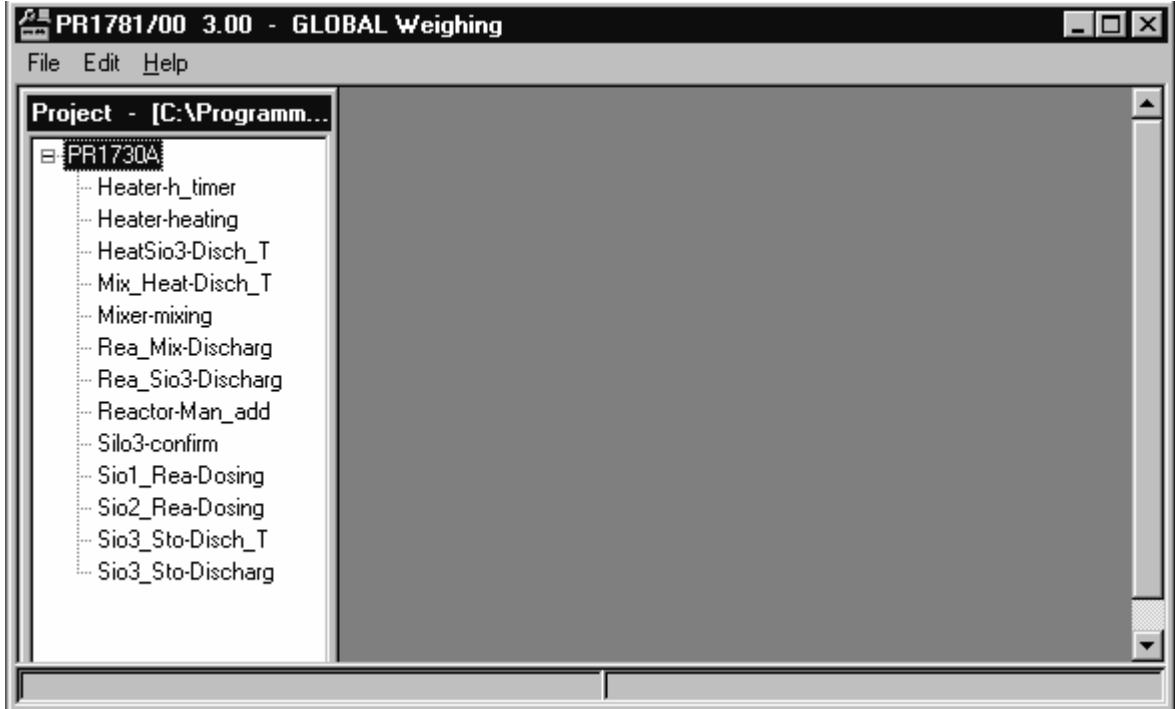

Die von InBatch exportierten Runtime-Tags (\*.CSV-File) werden automatisch in die Access-Datenbank 178102\_1.MDB eingelesen. InBatch PR1780 schreibt die CSV-Datei ohne Pfadangabe in das InBatch-Verzeichnis CONFIG\_A\. Die Daten der programmierten Standardphasen (Funktionsblöcke und deren Variablen in der Datei 173001R1.PID) werden ebenfalls automatisch eingelesen.

Das Editieren einer oder aller Phasen eines Topics erfolgt mit dem Menü *Edit -> Edit Phase(s)*. Danach erscheinen in der Tabelle alle exportierten InBatch-Phasen mit Default-Funktionsblöcken und Default-Parametern, den sogenannten *Static Phase Parametern* (SPP).

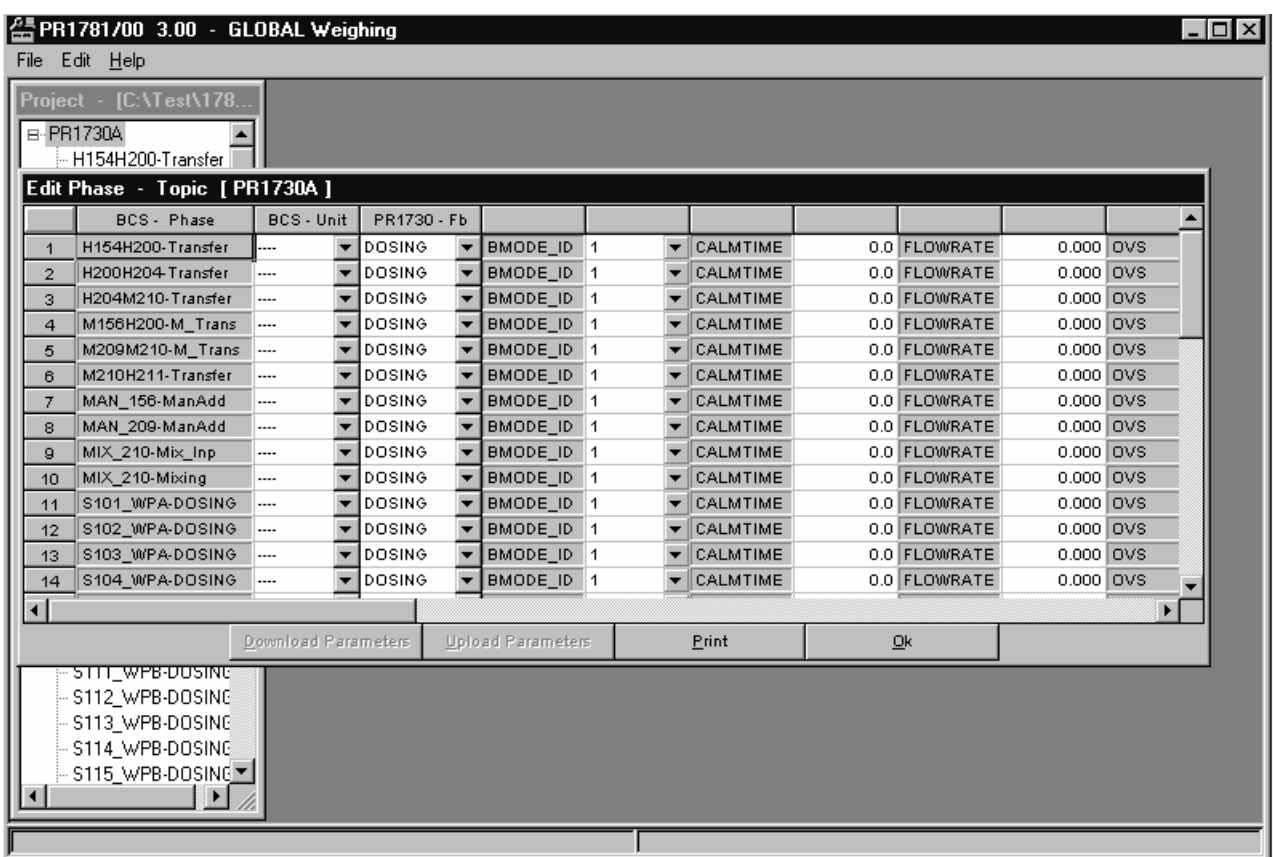

Alle Phasen und alle Parameter der FB müssen editiert werden. Der Editor öffnet die selektierte Phase oder alle Phasen, wenn das Device selektiert war. Mit dem CSV-File werden auch die BCS-Units von InBatch importiert und stehen in der Aufklappliste zur Verfügung. Sie wählen die BSC-Unit aus, unter der die Phase gesteuert werden soll (HOLD, RESTART, ABORT).

Nach Zuweisung von PR1730-Funktionsblöcken (Spalte *PR1730-Fb* , Auswahl aus der Liste) auf jede Phase erfolgt die Eingabe der gewünschten Werte der SPP und gegebenenfalls die Zuweisung der Phasen auf die Units (Spalte *BCS-Unit*, zur Unit-Steuerung, siehe auch System Manual PR1730), wenn Units aus InBatch exportiert wurden. Das folgende Bild zeigt den Phasenkonfigurator nach der Dateneingabe.

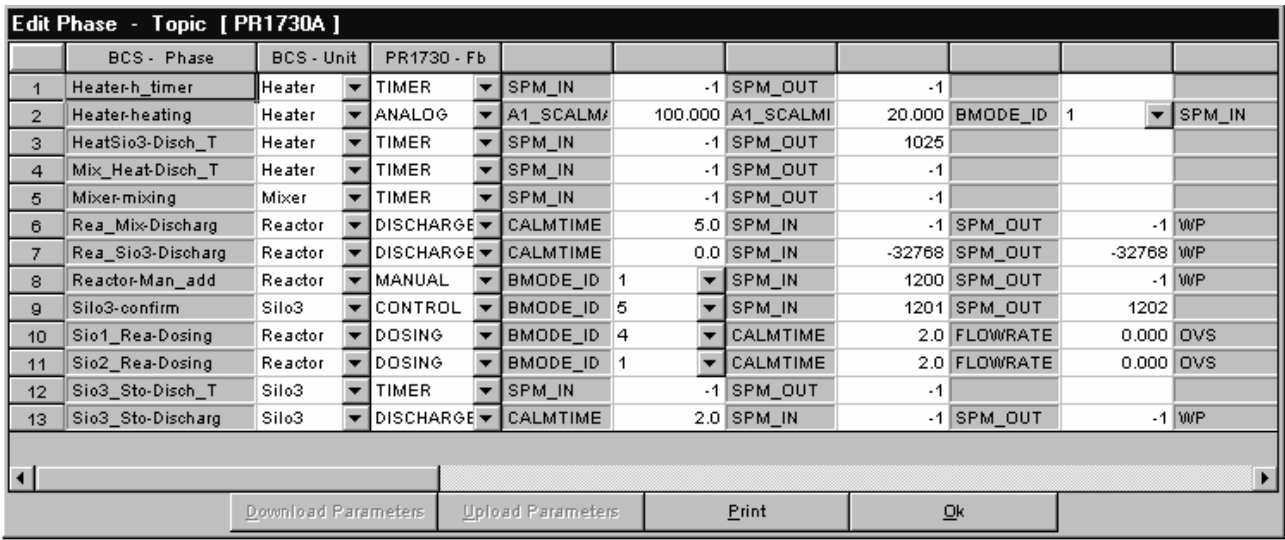

Zur Funktion der Adressen SPM\_IN und SPM\_OUT siehe auch System Manual PR1730 ab Kapitel 'Standard Funktionsblöcke' sowie in Anhang. Die Angabe erfolgt als Bitnummer (siehe auch System Manual PR1730). Durch Zuweisung auf die Adressen ENA0 bis MAT27 ist eine Programmierung des PR1730 in kleineren Applikationen, mit bis zu 5 I/O-Karten, nicht unbedingt erforderlich.

Dateneingaben (z.B. Nachlauf OVS) sind im Format des zugehörigen Gerätes PR1730 zu machen.

Nach Eingabe der gewünschten SPPs bzw. Zuweisung der Units auf Phasen wird der DDE-Server und PR1730 initialisiert. Initialisieren heißt hier dem DDE-Server und PR1730 die Struktur der Daten bekanntzugeben. Dieses erfolgt durch Anlegen eines \*.INI Files und Aktivierung des DDE-Servers mit dem Menü *File -> Write PR1791 INI-File*. Warnungen und Fehler werden angezeigt, wenn nicht alle InBatch-Tags umgesetzt werden konnten.

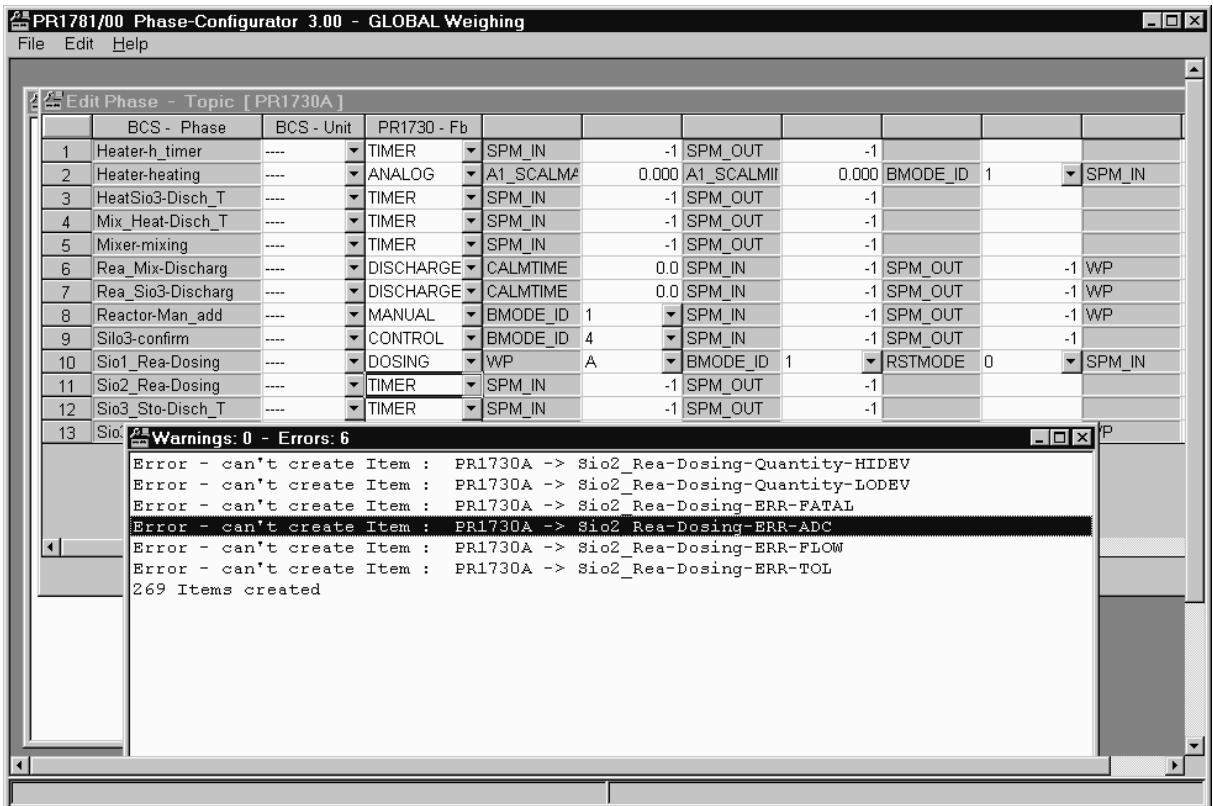

Im obigen Beispiel wurde die als Timer konfigurierten Phase *Sio2\_Rea-Dosing* fälschlicherweise dem Standard-Funktionsblock TIMER zugeordnet. Nach Korrektur der Fehler erfolgt die jeweilige Initialisierung der vorhandenen Topics mit dem Menü *Edit -> Init Device*.

Die Parameter von selektierten Phasen können aus dem Fenster des Phaseneditors mit der Taste *Download Parameters* in den PR1730 gesendet werden. Ebenso können mit *Upload Parameters* für bereits definierte Phasen die Parameter in den Editor geladen werden.

Wenn Daten in PR1750 oder Phasen in InBatch geändert wurden, bzw. gelöscht oder hinzugefügt wurden, so kann eine Aktualisierung mit *Read InBatch CSV-File* durchgeführt werden. Dabei wird eine Überprüfung mit den bereits bestehenden Daten durchgeführt und im Falle einer Dateninkonsistenz eine Warnung bzw. Fehler ausgegeben.

#### ) Alle Phasen müssen gestoppt sein. Alle aktuellen Daten im DDE-Server werden gelöscht.

Mit dem Menü *Edit -> Download Parameters* werden die Werte einer oder aller Phasen zum PR1730 über den DDE-Server via DDE geladen. Fehler bei der DDE-Kommunikation werden angezeigt. Diese Funktion wird benutzt, wenn im laufenden System Änderungen an den statischen Phasenparametern vorgenommen werden (z.B. Vorabschaltpunkt einer Dosierung). Während Download darf kein anderer Prozess den DDE-Server PR1791 benutzen: Runtime-Prozesse von InBatch PR1780 und InTouch PR1790 müssen vorher angehalten werden.

Mit dem Menü *Edit -> Upload Parameters* werden die Werte der SPPs einer oder aller Phasen vom PR1730 über den DDE-Server via DDE geholt und in der Datenbank gespeichert. Diese Funktion wird benutzt um eine Sicherungskopie der aktuellen Phasenparameter in der Datenbank abzulegen. Die aktualisierten Werte werden in der Tabelle angezeigt. Fehler bei der DDE-Kommunikation werden angezeigt.

Mit dem Menü *File -> Delete Project* werden alle Daten des Projektes gelöscht. Anschließend müssen InBatch- (\*.CSV) und PR1750-Daten (\*.PID) neu eingelesen werden.

Mit dem Menü *File -> Print DDE-Tags* werden alle DDE-Tags des Projektes gedruckt.

Der Phasenkonfigurator weist jeder von InBatch exportierten Unit automatisch eine Nummer in PR1730 zu. Mit dem Menü *Edit -> Edit Unit* kann die Zuordnung abgefragt und gegebenenfalls geändert werden. Die Nummer einer Unit bekommt eine Bedeutung für den Programmierer, wenn in einem Applikationsprogramm des PR1730 auf die Daten einer Unit zurückgegriffen werden soll (PR1730 kennt nur die Nummer, nicht den symbolischen Namen).

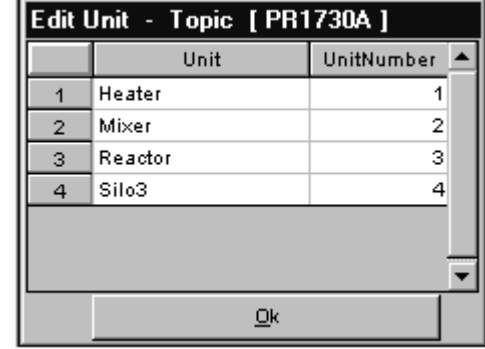

Mit dem Menü *File -> Test Phase* kann eine Phase mit allen zugehörigen Tags getestet werden, d.h. es werden die Werte aller Tags angezeigt und es können auch alle Werte der Tags gesetzt werden. Mit der Taste *Poke* wird der jeweilige Wert an den DDE-Server PR1791 gesendet.

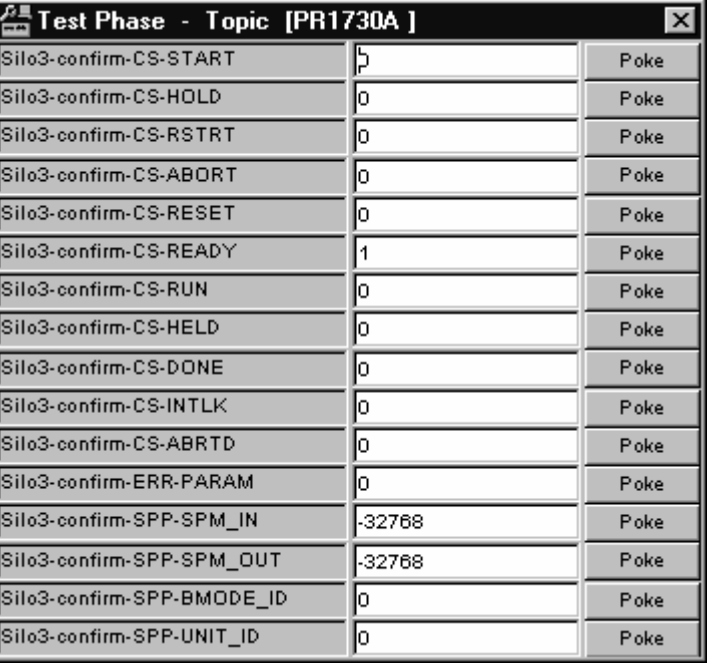

Benutzerdefinierte Phasen können unabhängig von InBatch Phasen bzw. Topics manuell hinzugefügt oder gelöscht werden (mit den Menüs *Edit -> Add Device, Delete Device, Add Phase, Delete Phase*). Diese Phasen können dann von anderen Programmen z.B. InTouch und Visual Basic Applikationen benutzt werden.

### **1.1 Ausdrucke**

Ein Drucken der Konfigurationsdaten ist mit der Taste *Print* möglich.

### **1.2 Fehlermeldungen**

Fehler und oder Warnungen, die beim Update mit *Read* InBatch CSV-*Files*, *Download Parameters*, *Upload Parameters,* Write PR1791 INI-File bzw. Init Device auftreten werden in einem Fehlerfenster als Liste angezeigt.

### **1.3 Datenbank**

Die eingegebenen Daten des Phasenkonfigurators werden in der Access-Datenbank 178102\_1.MDB gespeichert.

Das Programm sollte nur kontrolliert verlassen werden. Ansonsten besteht die Gefahr, dass sich die Datenbank beschädigt und nicht mehr repariert werden kann, so dass ein Datenverlust entsteht.

Bei jedem Aufstarten des Phasenkonfigurators wird eine Kopie der Datenbank unter \$178102\_1.MDB in 'Programme\Weighing\PR1781\' angelegt.

### **2 INSTALLATION PHASENKONFIGURATOR PR1781/00**

Das Installationsprogramm aktualisiert gegebenenfalls Systemprogramme. **Vor Beginn der Installation sind deshalb alle laufenden Programme zu beenden.** Das gilt auch für Programme, die nicht auf der Taskleiste des Windows NT verzeichnet sind. Ein Beispiel dafür sind Programme, die die Installation überwachen. Der Phasenkonfigurator wird korrekt beim System angemeldet und ist durch die entsprechende Windows-Funktion leicht zu deinstallieren. Eine zusätzliche Überwachung der Installation ist deshalb nicht erforderlich.

Zur Installation des Phasenkonfigurators PR1781 sind die Rechte eines Administrators erforderlich.

In Systemen mit mehreren PCs muss der Phasenkonfigurator auf jedem Rechner, an den PR1730 über den DDE-Server angeschlossen ist, installiert werden. Auf die Datei \*.CSV kann dabei durchaus über das Netzwerk zugegriffen werden. Die Datei 173001R1.PID wird bei der Installation kopiert. Diese Datei ist für die Firmware-Version des PR1730/01 typisch.

Die Installation des Phasenkonfigurators beginnt mit Ausführung des Programms INSTALL.EXE der gelieferten CD und Auswahl aus den angebotenen Produktinstallationen. Alternativ kann das Programm SETUP.EXE im Verzeichnis PR1781 der CD aufgerufen werden.

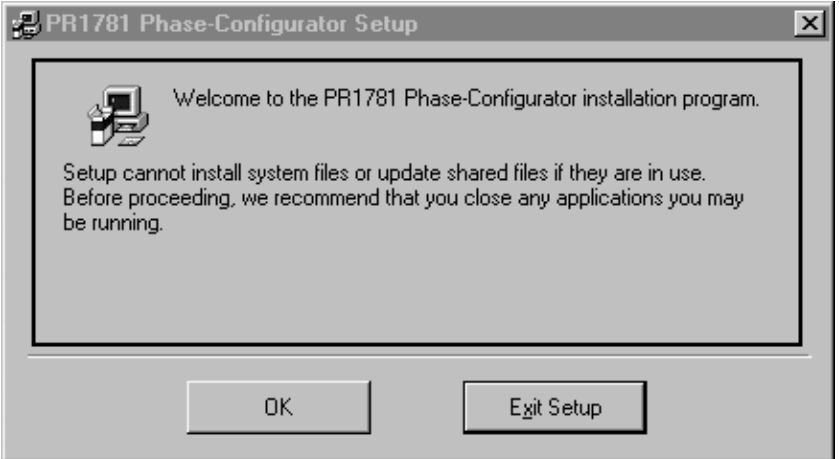

Der Zielpfad für die Installation kann in der folgenden Maske geändert werden. Das Verzeichnis wird vom Installationsprogramm angelegt. Es wird empfohlen, das vorgeschlagene Verzeichnis nicht zu verändern. Um die Installation fortzusetzen ist das Symbol der Installation anzuklicken.

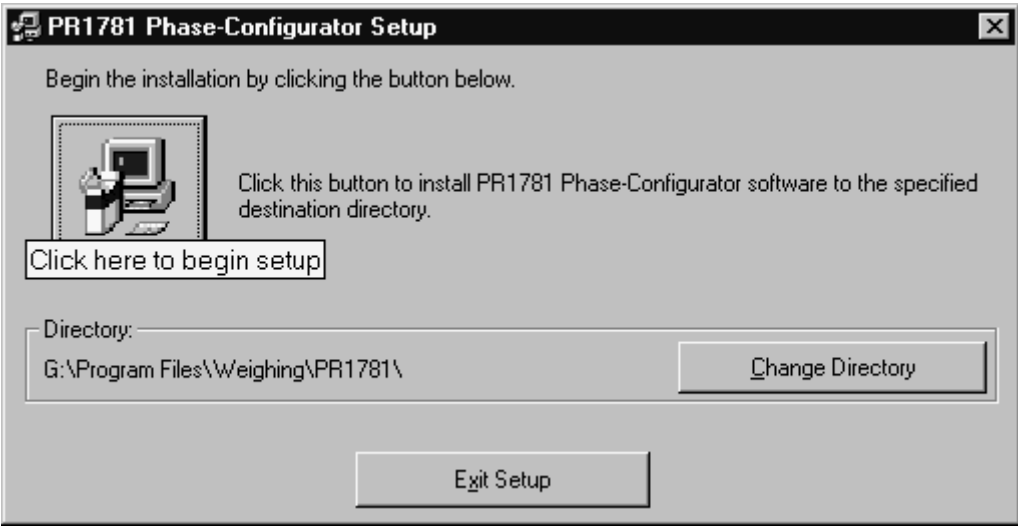

Sollte es wider Erwarten zu einem Konflikt mit einem noch laufenden Programm bei der Aktualisierung von Systemdateien kommen, wird eine Fehlermeldung angezeigt. *OK* setzt die Installation fort. Die betreffende Datei wird nicht aktualisiert.

Sollte das Installationsprogramm einen bereits installierten Phasenkonfigurator finden, so kann die Installation an dieser Stelle abgebrochen werden. Nach Deinstallation der alten Version, mit der entsprechenden Funktion von Windows NT, muss dann die Installation am Anfang fortgesetzt werden. Im Falle des Phasenkonfigurators PR1781 kann die existierende Version gefahrlos aktualisiert werden. Die beiden folgenden Dialoge sind dann mit *No*, bzw. *Yes* zu beantworten.

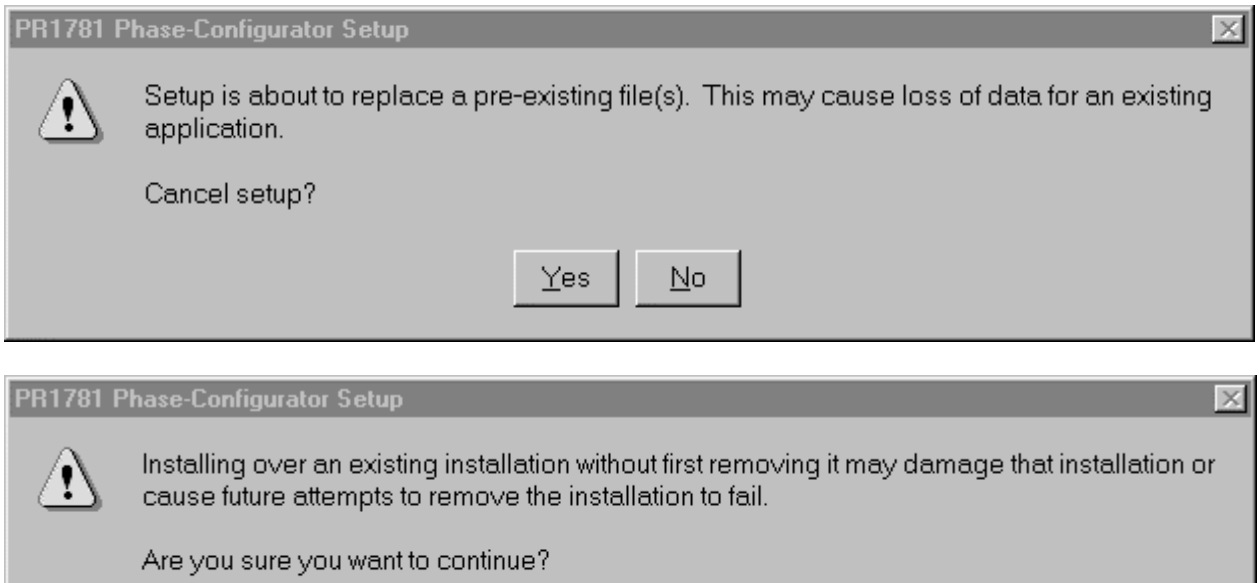

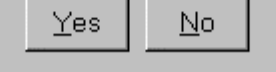

Nachdem alle Dateien kopiert und die Anmeldung des Programms abgeschlossen ist erfolgt eine Meldung an den Benutzer.

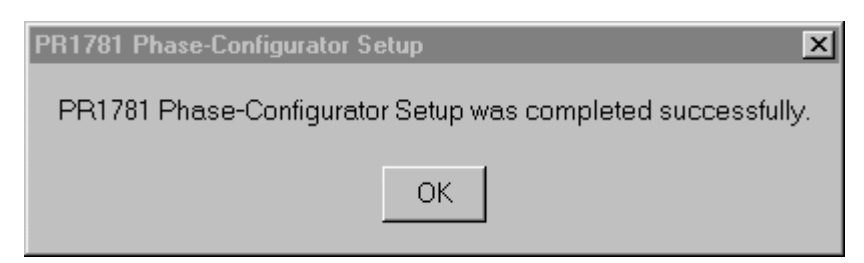

Stellt das Installationsprogramm eine ältere Version von Windows NT fest, wird der folgende Hinweis angezeigt. Das System sollte entsprechend aktualisiert werden.

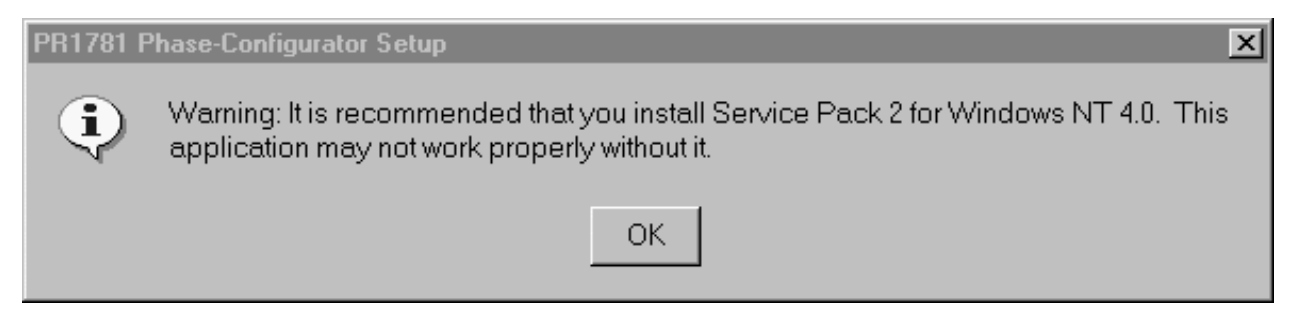

Das Installationsprogramm ist beendet.

Sollte die Installation an irgendeiner Stelle unterbrochen werden muss das Programm SETUP.EXE erneut aufgerufen werden. Alle temporären Dateien werden vom Installationsprogramm gelöscht.

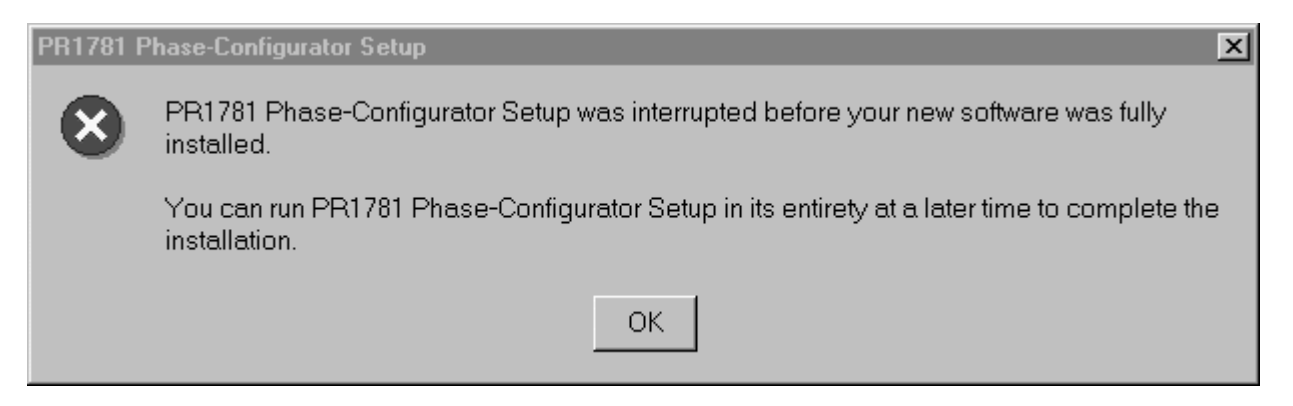

Um mit dem Phasenkonfigurator Informationen an PR1730/01 übergeben zu können ist eine entsprechende Lizenz in PR1730/01 erforderlich (siehe auch System Manual PR1730). Sollte keine Lizenz im PR1730/01 eingetragen worden sein, wird eine Meldung im WWLogger protokolliert.

# **3 ANNEX**

# **3.1 Abkürzungen und Glossar**

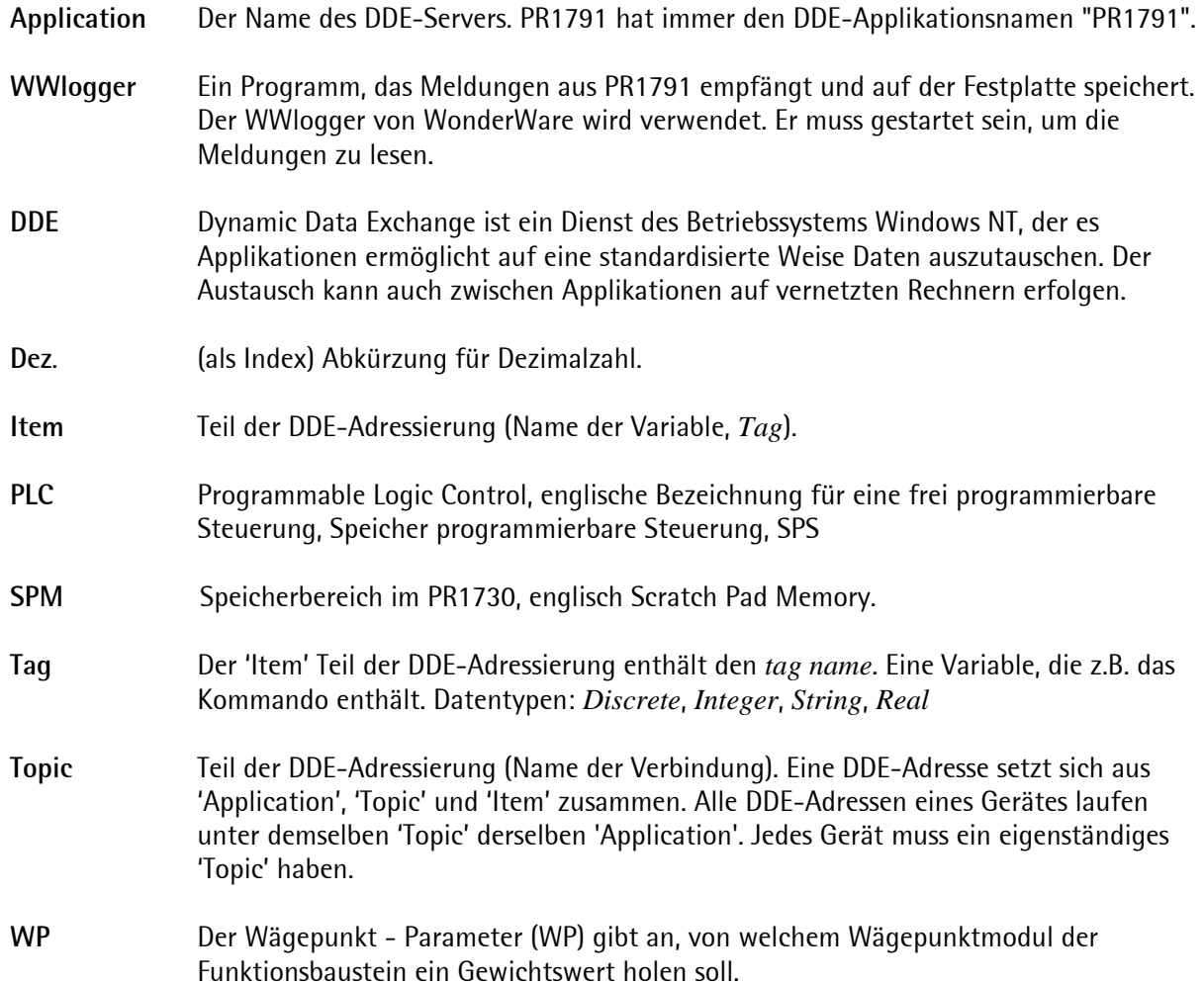

# 4 INDEX

### $\pmb{\mathcal{S}}$

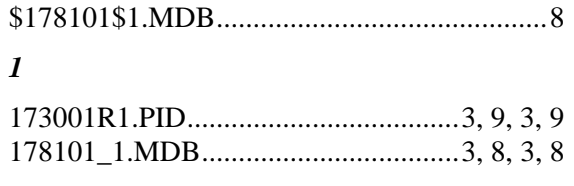

### $\boldsymbol{A}$

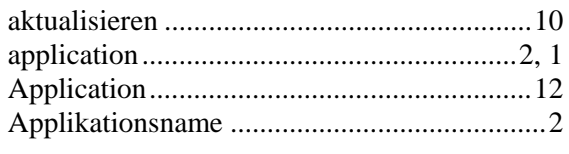

### $\boldsymbol{C}$

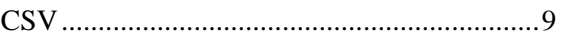

#### $\boldsymbol{D}$

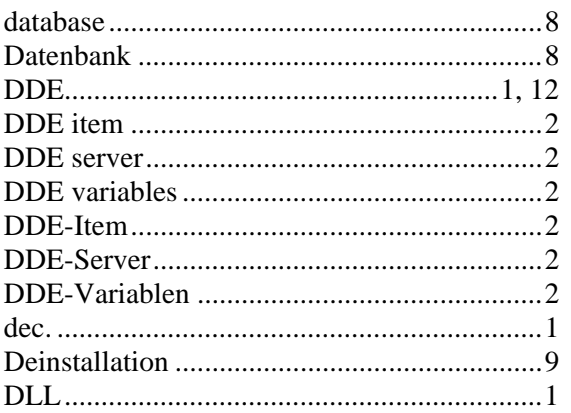

### $\boldsymbol{E}$

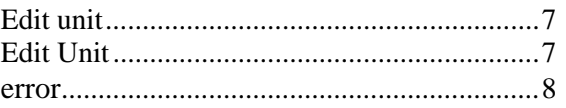

### $\boldsymbol{F}$

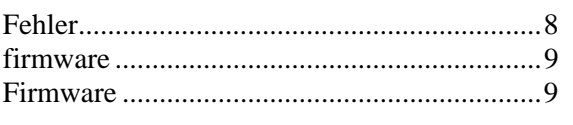

### $\boldsymbol{H}$

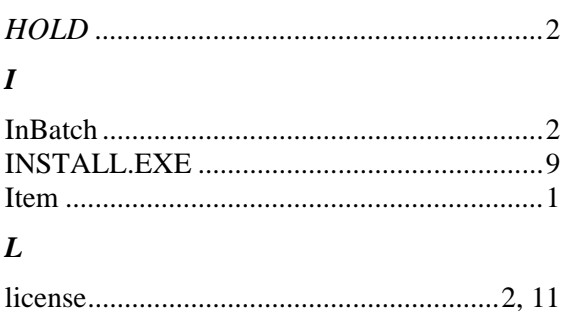

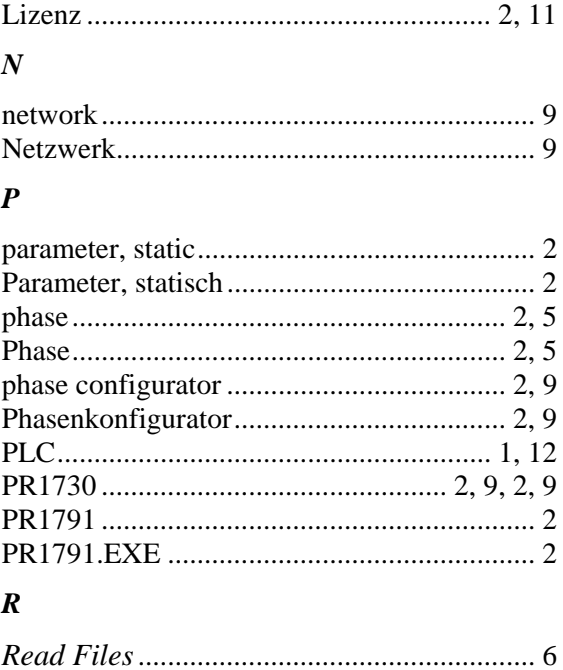

#### $\boldsymbol{S}$

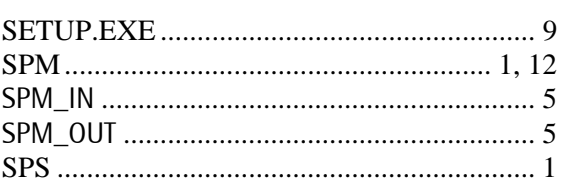

### $\boldsymbol{T}$

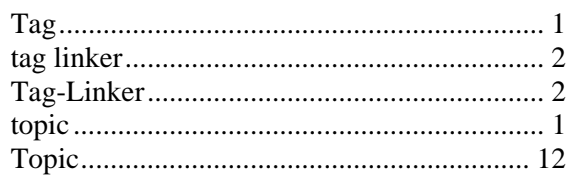

#### $\boldsymbol{U}$

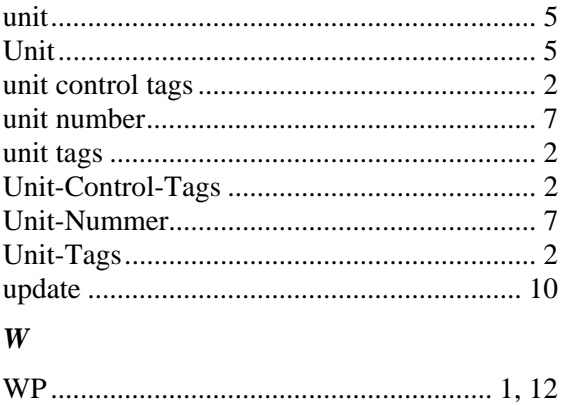

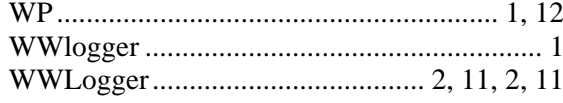

Sartorius Hamburg GmbH Meiendorfer Straße 205 22145 Hamburg, Germany Tel.: +49.40.67960.303 Fax: +49.40.67960.383 www.sartorius.com

© Sartorius Hamburg GmbH All rights are strictly reserved Printed in Germany